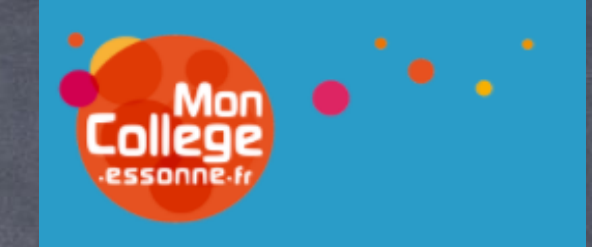

# L'ENT

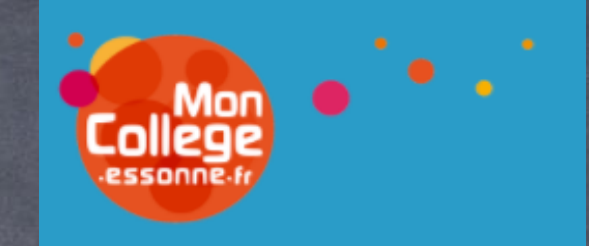

# ACTIVER SON COMPTE

#### Se rendre sur « mon collège essonne »

Google

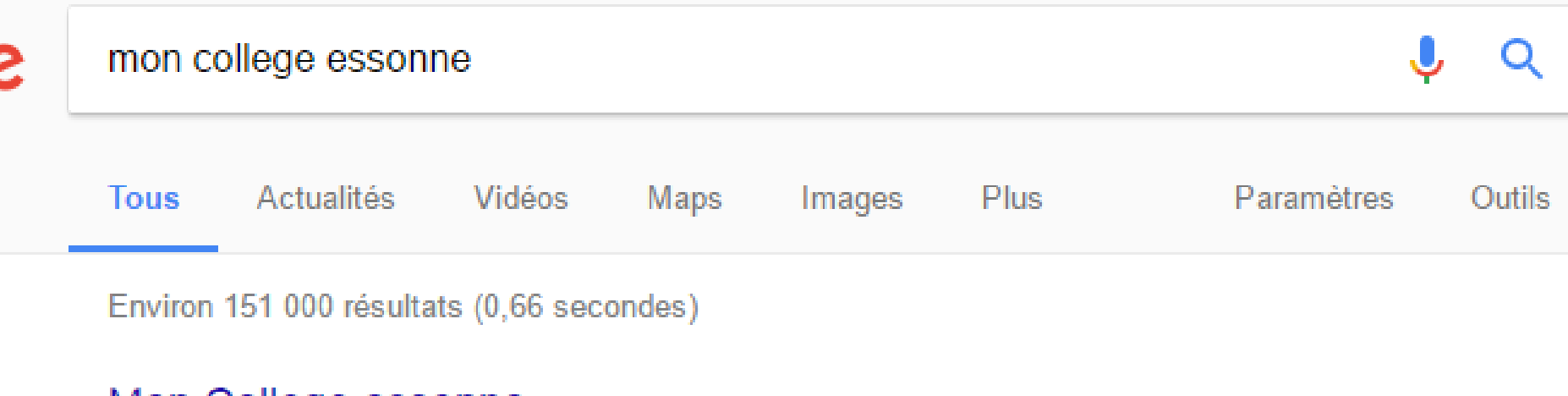

#### Mon College.essonne

moncollege.essonne.fr/ ▼ bienvenue sur le site d'accompagnement du projet ENT91 du département de l'Essonne.

#### **I'ENT 91**

Voici la liste des anomalies corrigées dans l'ENT... [lire la ...

#### Comment se connecter à l'ENT

Comment se connecter à ... être modifié lors de votre 1ère ...

#### Se rendre sur **« mon collège essonne »**

### Cliquer sur « connexion à MonCollege.essonne.fr »

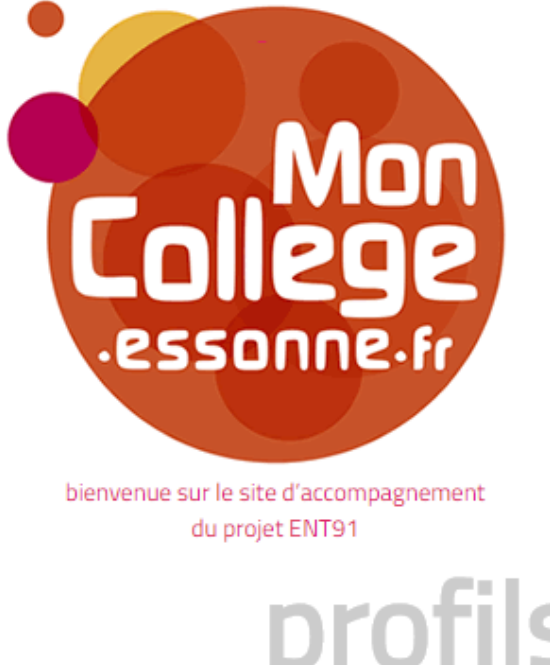

enseignants élèves parents personnels d'établissement invités

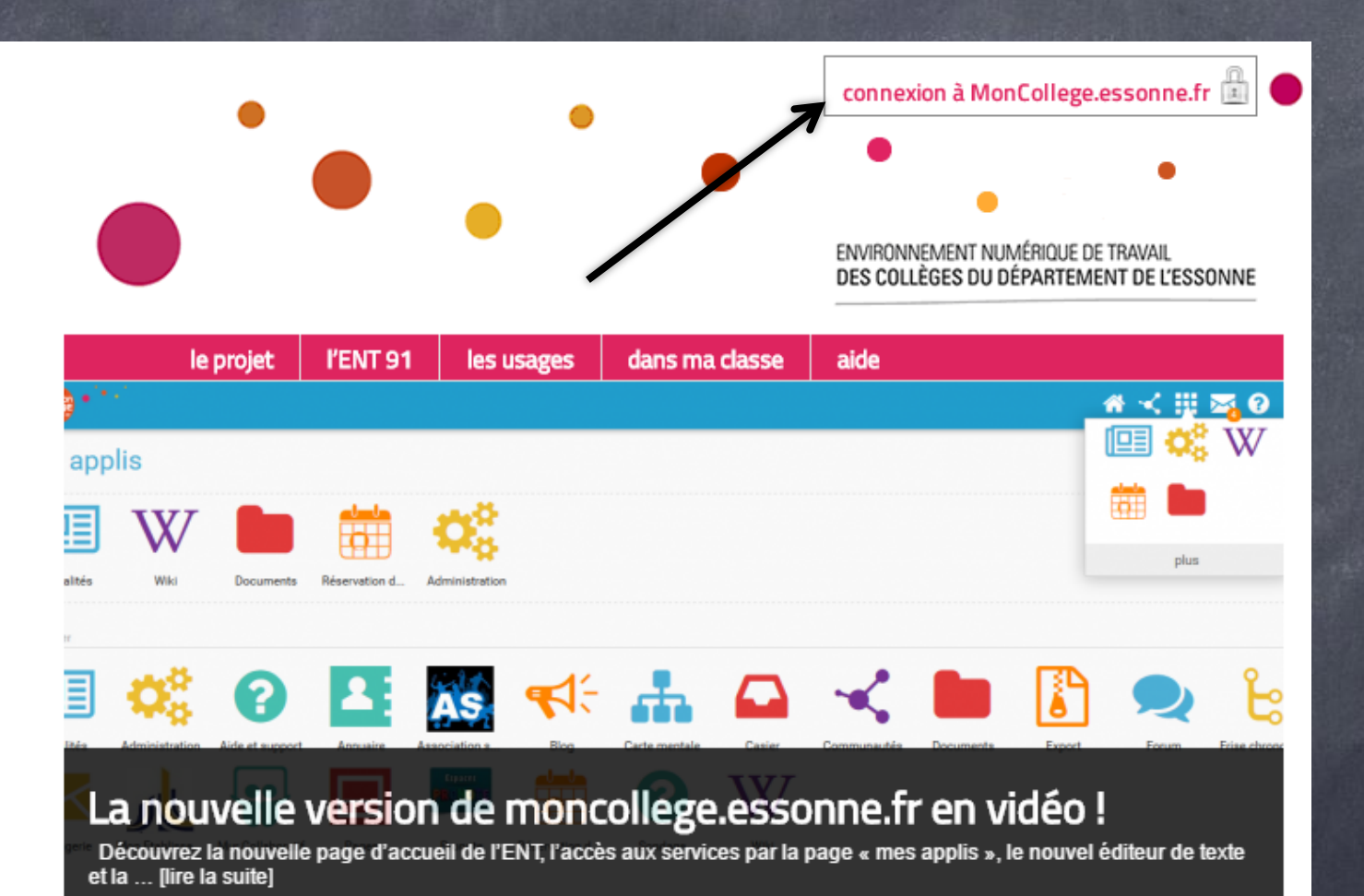

## Entrez vos identifiant et code d'activation

#### **Connexion**

Identifiant

Mot de passe

Se souvenir de moi

Besoin d'aide?

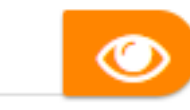

**CONNEXION** 

#### **Activer mon compte**

## Taper un nouveau mot de passe.

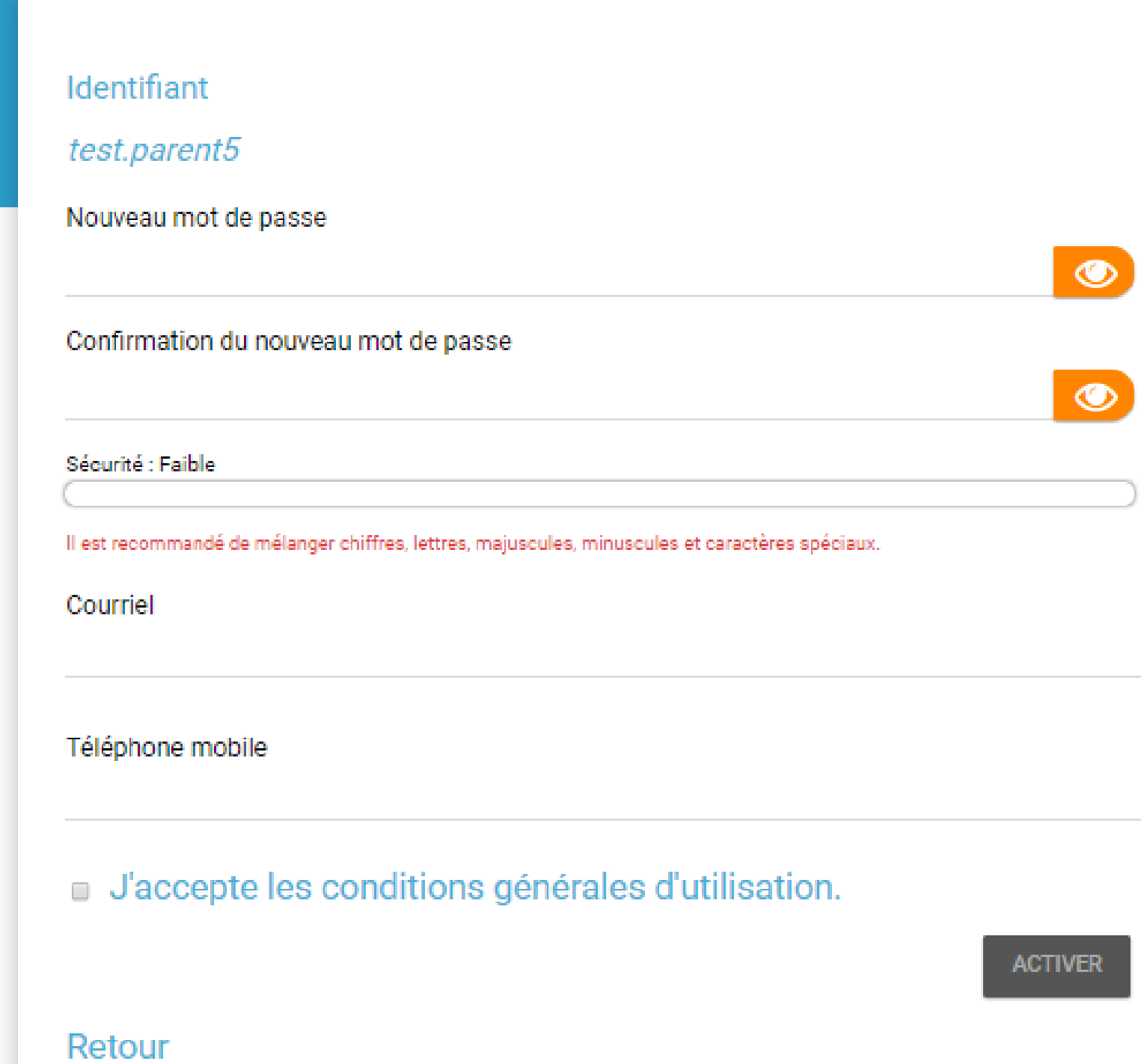

#### **Activer mon compte**

 $\bullet$ 

 $\circledcirc$ 

**ACTIVER** 

### Identifiant test.parent5 Nouveau mot de passe Confirmer le Confirmation du nouveau mot de passe mot de passe Sécurité : Faible Il est recommandé de mélanger chiffres, lettres, majuscules, minuscules et caractères spéciaux. Courriel Téléphone mobile J'accepte les conditions générales d'utilisation.

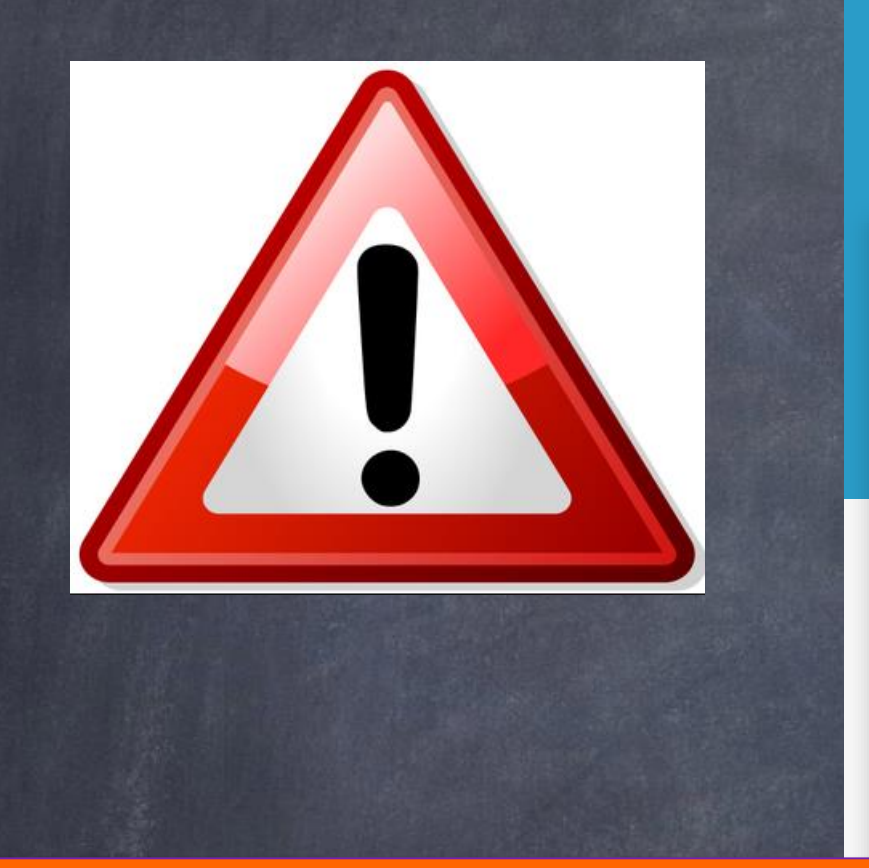

#### **Activer mon compte** Identifiant test.parent5 Nouveau mot de passe  $\bullet$ Confirmation du nouveau mot de passe  $\circ$

Sécurité : Faible

# Conserver précieusement ce mot de passe avec votre identifiant

J'accepte les conditions générales d'utilisation.

ACTIVER

#### **Activer mon compte**

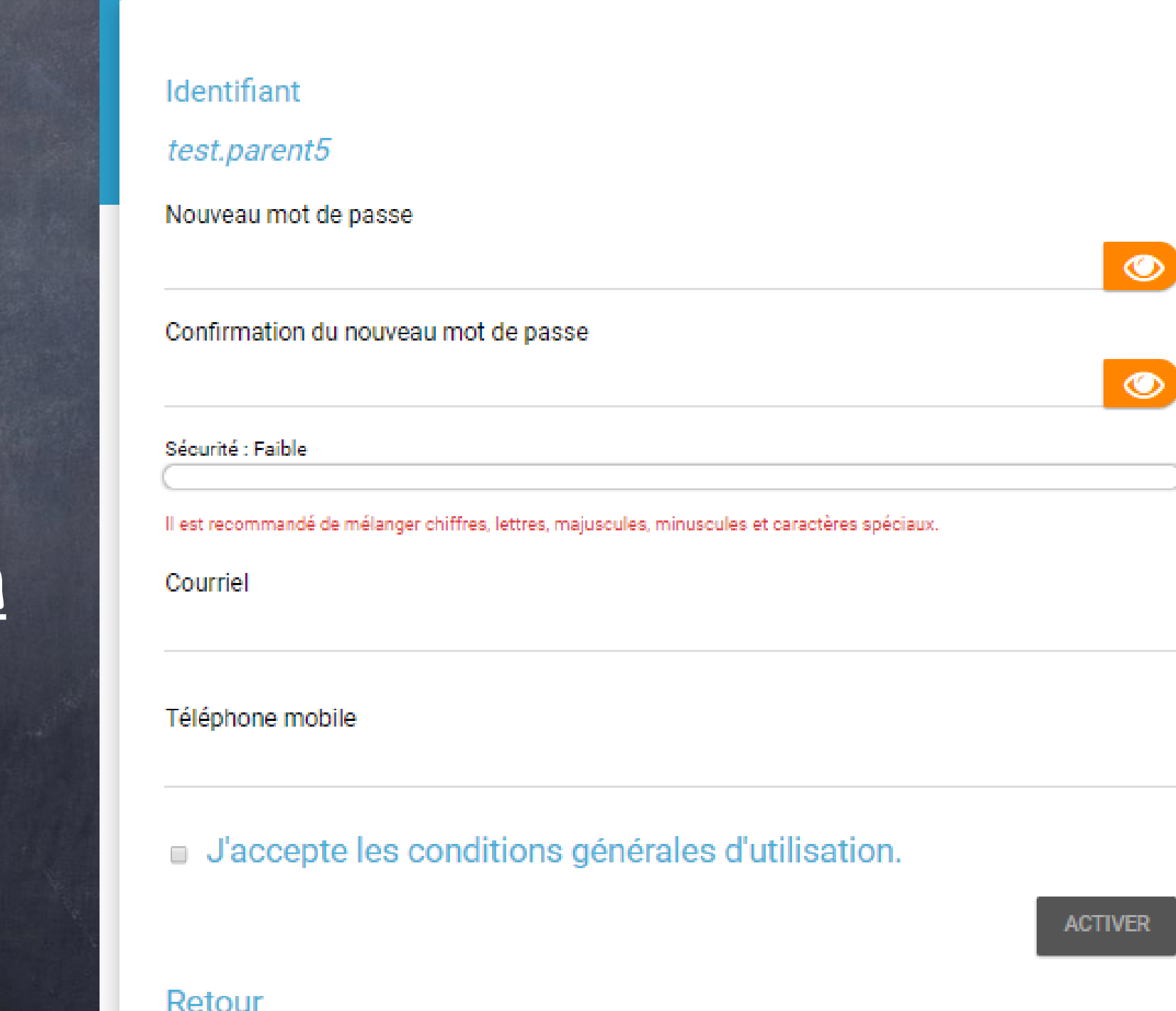

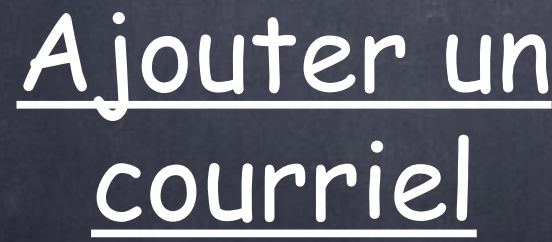

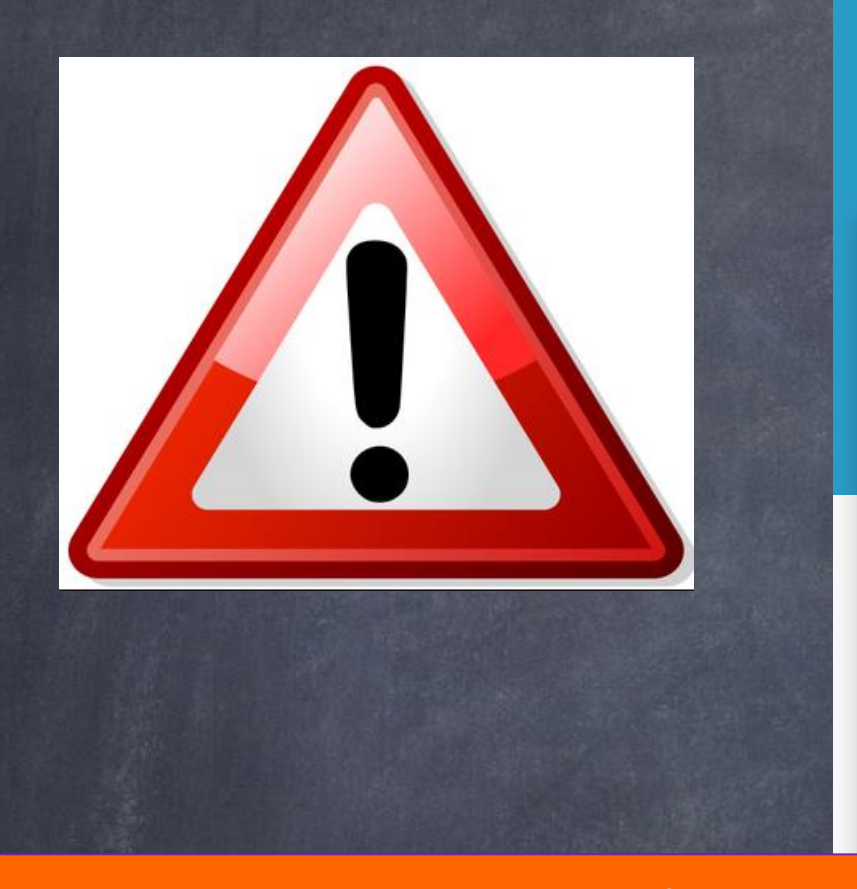

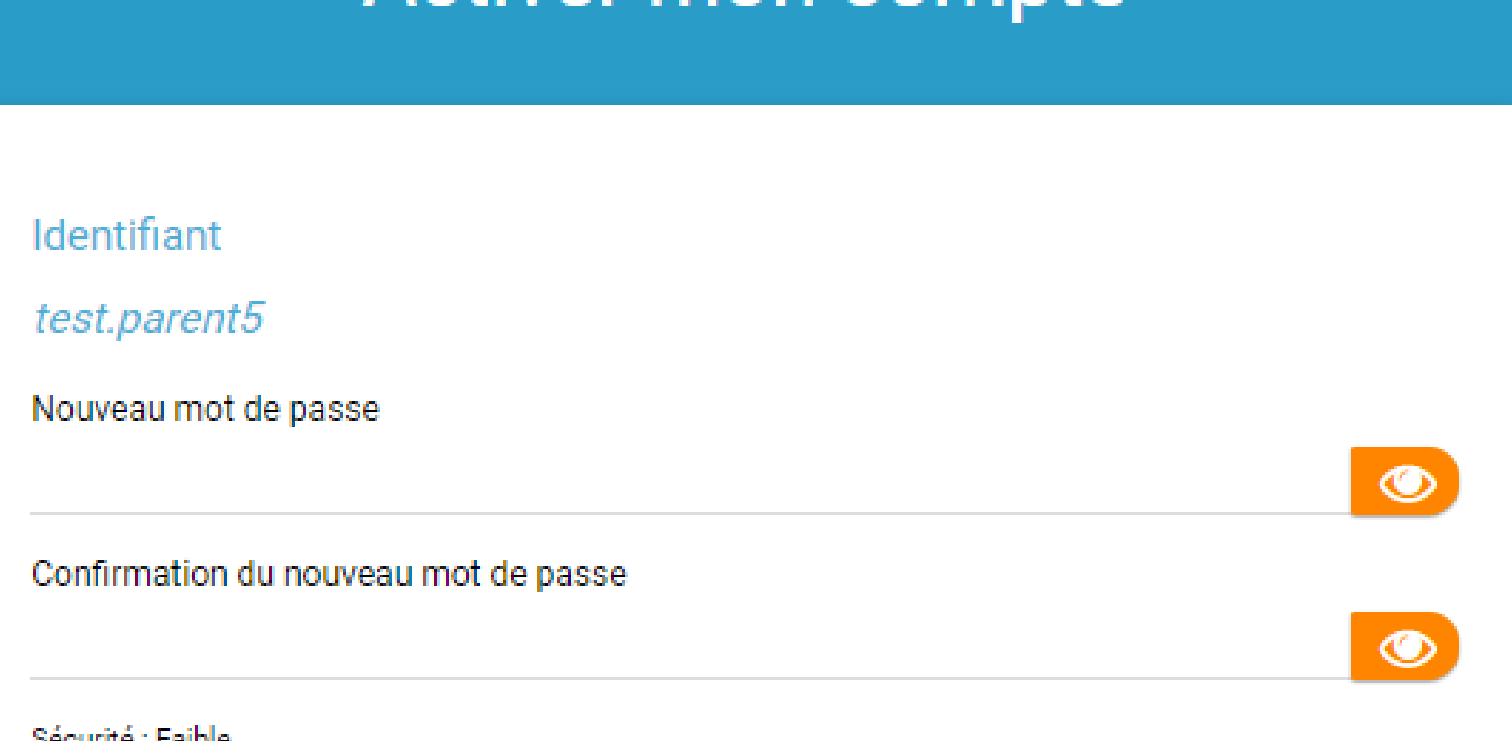

ACTIVER

Activer mon compte

Si vous indiquez le même couriel pour deux comptes différents, vous ne pourrez pas distinguer les notifications envoyées par mail pour l'un ou l'autre des comptes

Accepter les conditions générales d'utilisation

#### **Activer mon compte**

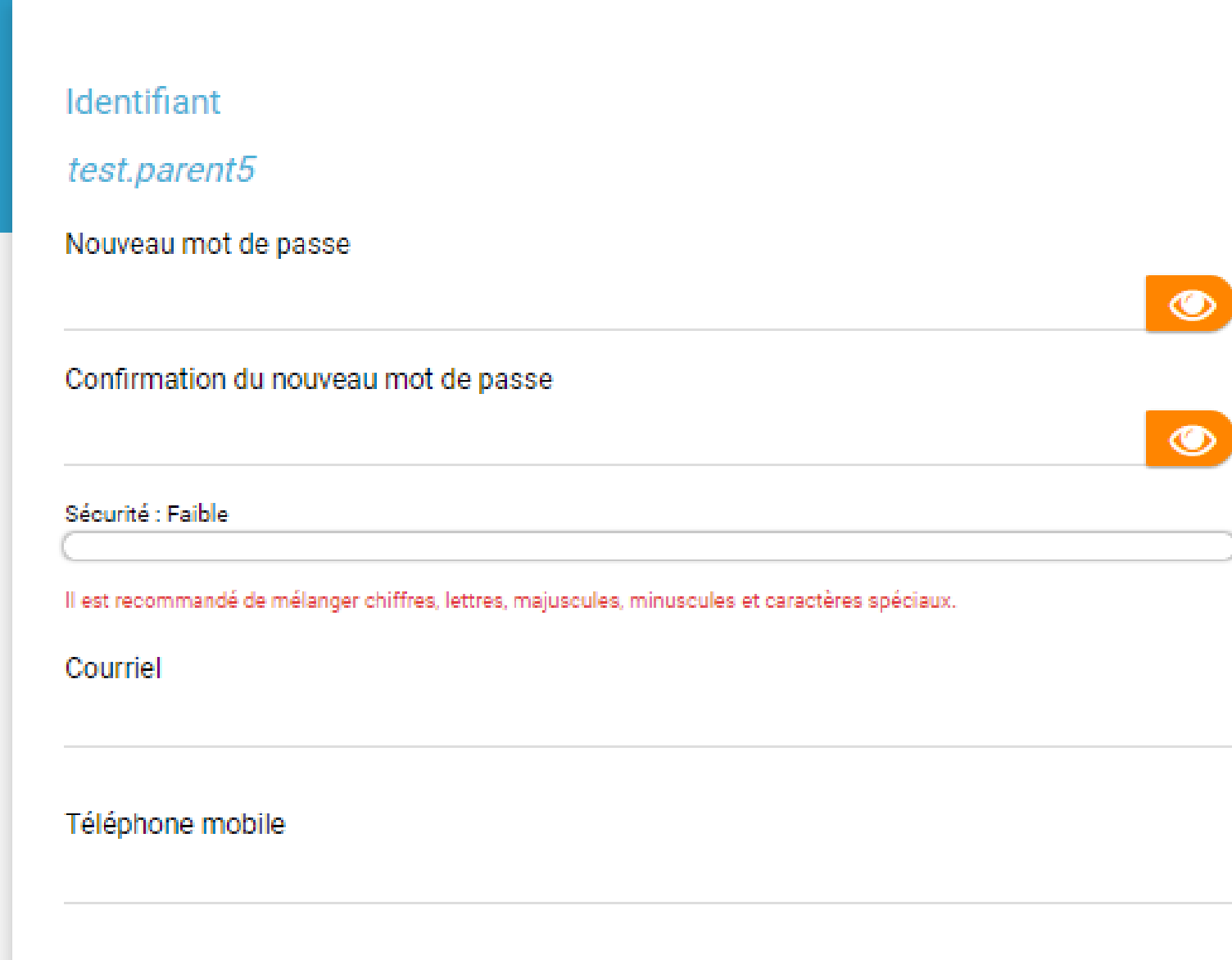

#### J'accepte les conditions générales d'utilisation.

ACTIVER

### Activer votre compte

#### **Activer mon compte**

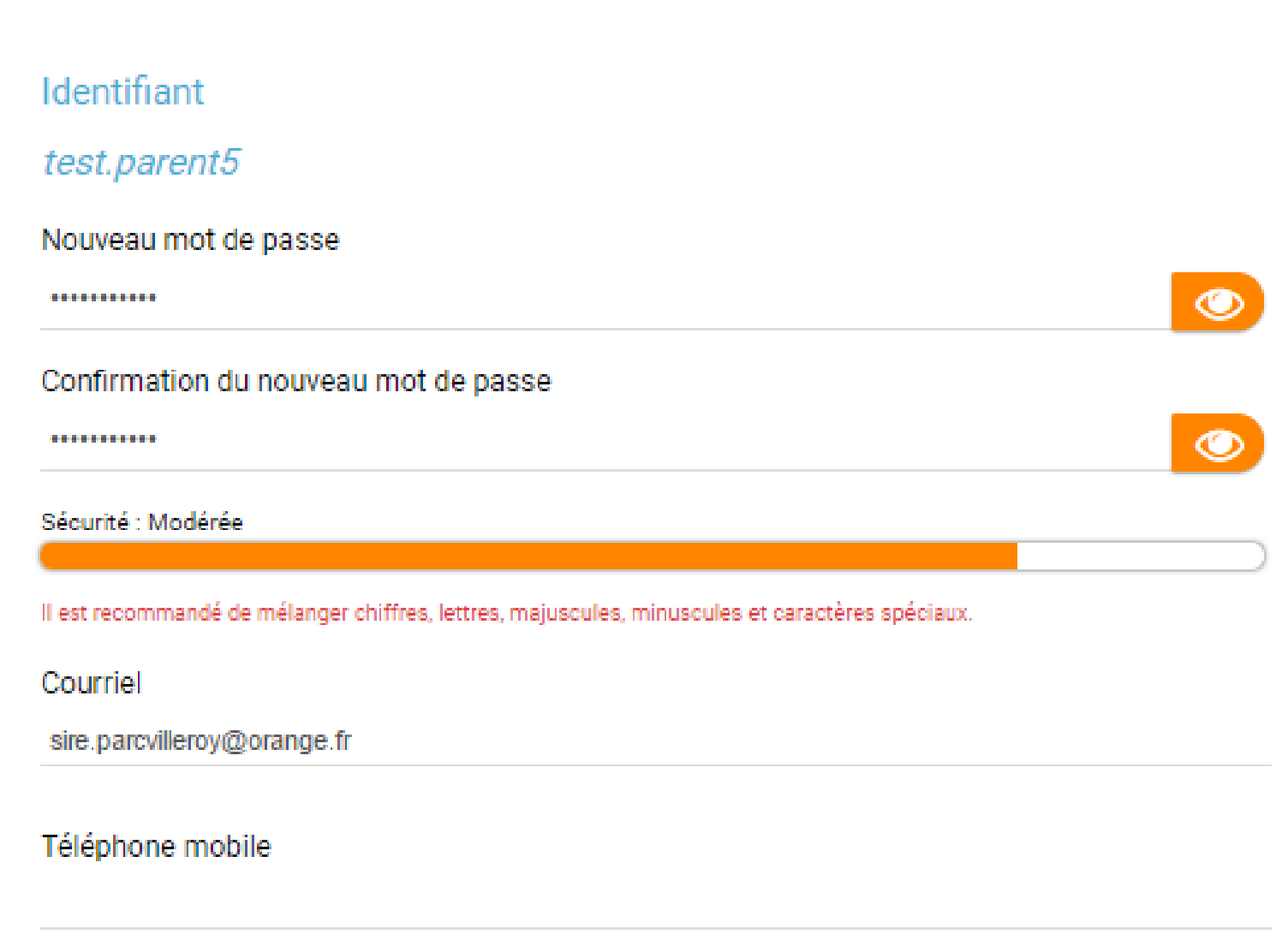

**ACTIVER** 

a J'accepte les conditions générales d'utilisation.

Entrez à nouveau votre identifiant et votre nouveau mot de passe

#### **Connexion**

Identifiant

Mot de passe

 $\circledcirc$ 

 $\Box$  Se souvenir de moi

**Besoin d'aide?** 

**CONNEXION** 

## Bienvenue sur l'ENT

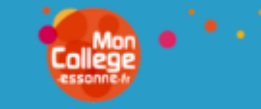

Ô

#### **Actualités**

- A destination des parents : Atelier CANOPE sur le monde numérique des enfants-ados (il y a 2 mois)
- RENCONTRES PARENTS-PROFESSEURS DU 6 DECEMBRE - Niveaux 6è et 5è (il y a 6 mois)
- RESULTATS ELECTIONS MEMBRES CVC (il y a 7 mois)
- Communication de la FCPE (il y a 7 mois)
- ACTES DE CANDIDATURE (il y a 7 mois)

#### Fil de nouveautés

Filtrer les nouveautés

#### **Nadine PALLIER**

vous a envoyé un message : souvenir du collège.

#### vendredi 24 mars 2017

vendredi 24 mars 2017

裂

 $Inactif(s) 2$ 

AVERGOOD

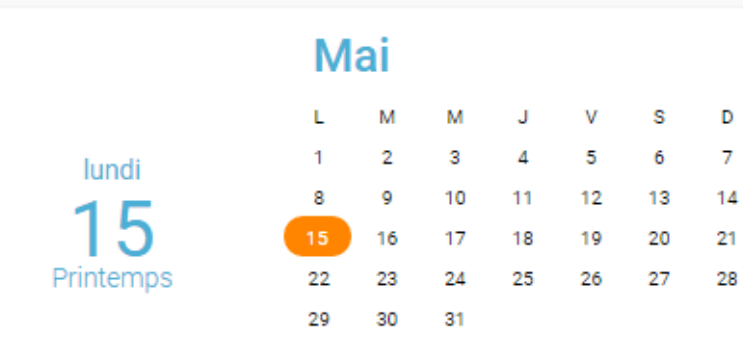

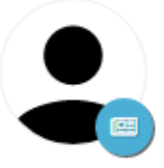

**AXELLE BIZEAU** a publié l'actualité A destination des parents : Atelier CANOPE sur le monde numérique des enfants-ados

#### **Virginie TRAISSARD**

vous a donné accès au blog Le blog de la communauté Cycle 3.

#### jeudi 2 mars 2017

## Si vraiment après ceci vous êtes bloqué : écrivez à M. LANGLAIS

## langlais.pvm@gmail.com

N'oubliez pas de noter votre nom et votre prénom, ainsi que votre difficulté.

Après la résolution de votre problème envoyez un email de confirmation de la résolution de votre problème.

# Merci.